## **CAPÍTULO 15**

# SISTEMA DE UTILIDADES E ACOMPANHAMENTO DE PACIENTES PELA ENFERMAGEM (SUPER)

*Data de submissão: 07/04/2023 Data de aceite: 02/05/2023*

**Heloisa Helena Müller**  <http://lattes.cnpq.br/9024253053698134>

**Adriel Naiber Willis Fuentes**  <http://lattes.cnpq.br/0125635495660262>

**Olívia Orneles Pereira**  <http://lattes.cnpq.br/2315279231600805>

**Lemuel José da Silva**  <http://lattes.cnpq.br/9853309590898286> Universidade de Campinas, COTUCA, Departamento de Mecânica Campinas – SP

## **Giselle Aparecida de Arruda Mello Martins**

<http://lattes.cnpq.br/3463942015634305>

**Gisele Barreto de Deus**  <http://lattes.cnpq.br/8204958507926678>

**Ana Carolina Megda Alves**  <http://lattes.cnpq.br/6225552002597389>

#### **Júlia Madiuto Grégio**

<http://lattes.cnpq.br/0038714117890753> Universidade de Campinas, COTUCA, Departamento de Enfermagem Campinas – SP

**RESUMO**: Nas unidades de terapia intensiva e nos leitos hospitalares os profissionais da equipe multiprofissional, principalmente os da equipe de enfermagem, têm uma rotina sistemática de acompanhamento dos pacientes em seus leitos. Devido a situação pandêmica inusitada da COVID 19 concomitante com outros problemas de saúde da população, houve um desequilíbrio entre quantidades de pacientes e profissionais de saúde disponíveis para a realização da assistência hospitalar. Os profissionais de enfermagem registram manualmente as atividades realizadas à beira do leito, como por exemplo: a realização de procedimentos invasivos e demais cuidados terapêuticos prescritos em impressos padronizados na instituição. Com a finalidade de permitir à equipe de enfermagem um tempo maior na realização das atividades, na interação com os pacientes, e proporcionar maior segurança e conforto aos mesmos, foi proposto a criação de um aplicativo digital, hospedado em celular Android que permite o registro dos pacientes via QR-code (do inglês, Quick Response Code), onde as anotações de enfermagem são inseridas, em tempo real, durante a execução de cuidados baseados na prescrição médica e

de enfermagem. A parceria entre as áreas de saúde e tecnologia é que tornou possível a construção desta ferramenta, onde o trabalho em equipe e a permuta de necessidades foi recíproca, com o objetivo de respeitar a individualidade dos pacientes, e garantir cuidados feitos com qualidade e de forma segura.

**PALAVRAS-CHAVE**: Anotações de Enfermagem; Software Embarcado ; Inteligência Artificial; Aplicativo para Android; Mobilidade.

## **INTRODUÇÃO**

Nas unidades de terapia intensiva e nos leitos hospitalares a equipe multiprofissional de atendimento ao paciente, principalmente os profissionais da equipe de enfermagem, tem uma rotina sistemática de acompanhamento dos pacientes em seus leitos. Com a finalidade de manter a integralidade do cuidado, realiza um trabalho pautado em procedimentos diversos como a administração de medicamentos, monitoramento de sinais vitais do paciente ao controlar a pressão arterial, frequência cardíaca, temperatura, frequência respiratória e outras aferições importantes solicitadas na prescrição médica.

O volume de pacientes em hospitais é grande devido às circunstâncias de problemas de saúde da população, seu natural envelhecimento (REIS et al, 2016) e outras fontes de problemas oriundas do desenvolvimento sócio econômico (CARRAPATO et al, 2017). Em 2020 considerando a situação inusitada pandêmica da "COVID 19" houve um aumento do número de pacientes em hospitais (NORONHA et al, 2020). Ainda em 2021, 2022 e 2023 observa-se ainda uma adaptação do hospitais para atenderem as diversas demandas por leitos após a pandemia.

Neste contexto aparece a situação de desequilíbrio entre quantidades de pacientes e profissionais de saúde, e a quantidade de leitos disponíveis para internação. Nas unidades de terapia intensiva há equipamentos que controlam os sinais vitais dos pacientes. Estas informações podem ser recebidas via rede de comunicação de dados em uma central de supervisão e controle, que intercede em situações de alerta e gravidade. Entretanto, em outras áreas dos hospitais também existem leitos que muitas vezes não dispõe desta tecnologia, onde os profissionais de enfermagem registram manualmente as atividades realizadas à beira do leito, como por exemplo a realização de procedimentos invasivos e demais cuidados terapêuticos prescritos em impressos padronizados na instituição hospitalar. Outras informações igualmente relevantes, como a prescrição médica, a evolução clínica e os pedidos e resultados de exame, já se encontram inseridos no prontuário eletrônico dos pacientes nas instituições hospitalares. Visto que a equipe de enfermagem tem por objetivo um trabalho baseado na competência técnica, na melhoria contínua da qualidade oferecida de forma integral e segura, os registros das condições dos pacientes, das evoluções dos quadros clínicos e de recuperação são também muito importantes. Com a finalidade de otimizar esses registros e sistematizar as informações, foi desenvolvido um dispositivo de registro de informações, e uma sistemática inteligente de forma que

formulários automáticos podem ser criados pela equipe de supervisão sem a necessidade de intervenção sistêmica da área de tecnologia, ou seja, os formulários de cuidados e outros procedimentos da enfermagem podem ser criados em tempo de execução no próprio aplicativo. O objetivos desta ação é oferecer à equipe de enfermagem um tempo maior na realização das atividades, na interação com os pacientes, e proporcionar mais segurança e conforto aos mesmos. Além de permitir que o trabalho da equipe de enfermagem seja viabilizado e sistematizado, seria igualmente importante para a administração hospitalar uma vez que economizaria nos impressos e na organização dos prontuários, lembrando que esses são instrumentos legais que comprovam a assistência realizada aos pacientes.

As informações relativas aos pacientes são confidenciais e desta forma se estes dados necessitassem ser enviados ao sistema do hospital podem ser descarregados em arquivos criptografados pela própria aplicação e recepcionados em um servidor com banco de dados para armazenamento das informações. O celular estaria funcionando de forma corporativa e assim o aplicativo rodaria em modo proprietário como se fosse uma prancheta onde sua utilização é restrita aos serviços de enfermagem como se fosse um instrumento de trabalho como um estetoscópio, ou um termômetro.

#### **METODOLOGIA**

Realizou-se um levantamento dos principais procedimentos realizados pela equipe de enfermagem em uma realidade hospitalar (BRACCIALLI, A R J et al, 2014), listou-se os mais recorrentes da rotina da equipe de enfermagem e suas respectivas anotações.

Foi adotada e criada uma metodologia de levantamento de procedimentos de enfermagens para serem cadastrados no aplicativo de forma inteligente para que os formulários de anotações de enfermagem fossem gerados pelo aplicativo dinamiicamente sem a necessidade de programação prévia. Na metodologia, para descrever e documentar as anotações usou-se a ferramenta "Google Documentos" (GOOGLE DOCS, 2022). Entretanto, foi necessário normalizar as anotações por meio tipificações de domínio e descrição conhecida e menos valores arbitrados em campos descritivos conforme exemplificado na Figura 1. Optou-se pela ferramenta "Google Formulários" (GOOGLE FORMS, 2022), criando-se modelos de anotação específicos para cada procedimento. Estes formulários posteriormente são cadastrados no aplicativo SUPER pela equipe de supervisão de forma a automatizar o registro dos cuidados utilizando estes procedimentos como base e seus modelos e conteúdos são armazenados em banco de dados no aplicativo, para posteriormente gerarem automaticamente as telas de registro de cuidados a serem preenchidas eventualmente.

#### Dispositivo de oxigenoterapia

Inalação

- **Cateter nasal**
- Nebulização contínua com máscara facial
- Máscara com dispositivo de Venturi
- Máscara de reservatório de oxigênio
- Tenda de oxigênio
- Outros...

#### Figura 1: Exemplo de padronização e tipificação de itens de procedimentos

As funcionalidades do aplicativo permitem ao usuário da enfermagem realizar e acompanhar as rotinas de enfermagem em tempo real, pois assim que o paciente é internado em uma instituição hospitalar, ele recebe uma pulseira de identificação com data de nascimento, nome completo sem abreviações e número de registro – prontuário (BRASIL. Ministério da Saúde, 2022) e um Quick Response Code (QR code) conforme Figura 2. Ao ser admitido em uma unidade de internação, a enfermagem com autorização de acesso (login e senha) irá capitar essas informações de identificação via aplicativo, hospedado no celular. Por meio dele é possível aos profissionais de enfermagem registrar o horário do cuidado realizado, os valores dos sinais vitais e anotações gerais pontuais (observações, cuidados e procedimentos de enfermagem), onde os registros serão realizados via teclado do celeular. Estes dados são criptografados e hospedados na área de cache do aplicativo, e ao término do plantão serão encaminhados para o prontuário eletrônico com o número de registro do profissional (COREN - Conselho Regional de Enfermagem), visto tratar-se de informações fidedignas e confidenciais. Estas informações após as transferências são excluídas permanentemente da área de cache do aplicativo. O fluxo destas informações encontra-se esquematizado na Figura 3.

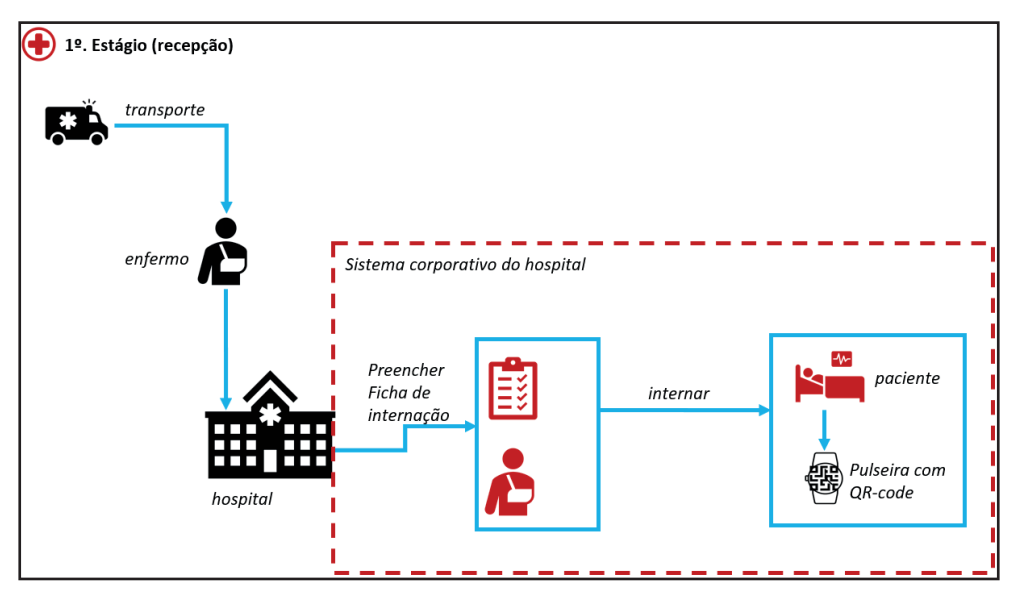

Figura 2: Recepção do paciente

A ferramenta foi desenvolvida para o celular e sistema operacional Android, usandose linguagem Java e Kotlin (KOTLIN, 2022). Para tornar possível a comunicação e a conexão remota do paciente (GIUSEPPE e LO RE, 2014), com a enfermaria nos moldes dos sistemas de UTI (KOUNTCHEV e IANTOVICS, 2013), usou-se os protocolos Bluetooth e WI-FI (do inglês, Wireless Fidelity) para transferência de informações.

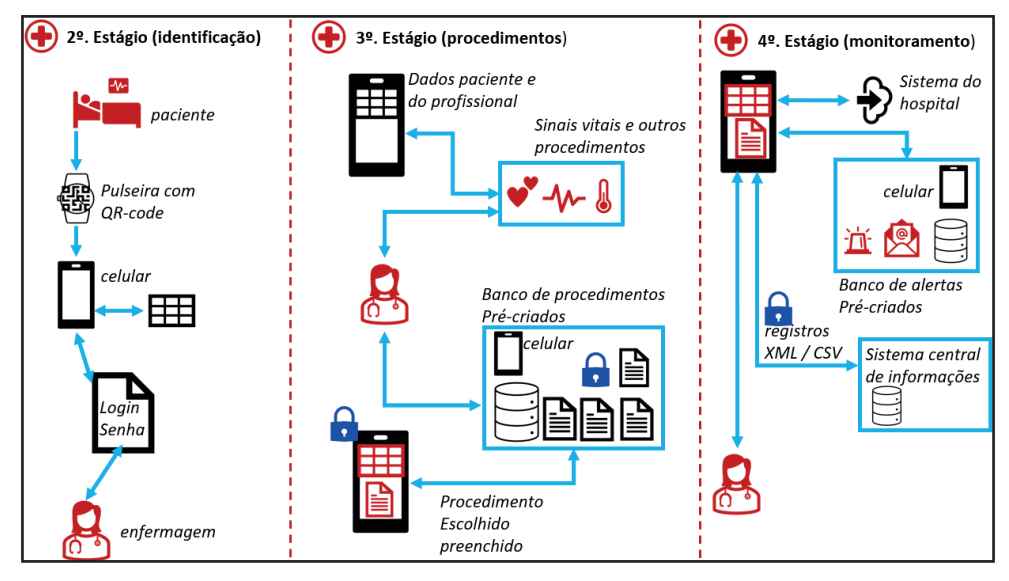

Figura 3: Fluxo de informação no aplicativo SUPER

Os registros da equipe de enfermagem seriam capturados para um sistema centralizado por meio da descarga destes dados em tempo real ou na troca de plantões, por meio de formatos padrão de arquivos CSV (do inglês, comma-separated values) ou XML (do inglês, Extensible Markup Language) criptografados. O aplicativo foi desenvolvido para ser hospedado em um celular com finalidade específica e em modo exclusivo, configurado apenas para viabilizar os procedimentos e anotações de enfermagem, com aplicação única e fechada que facilita o controle e a comunicação.

Para a aplicação utilizou-se o ambiente de desenvolvimento do Android Studio, que é um IDE (do inglês, Integrated Development Environment) (ANDROID STUDIO, 2022), gratuito para o sistema operacional Android. Após a instalação do software foi necessário estudo sobre as linguagens de programação, para conhecimento e manejo adequado dos recursos na construção e aplicabilidade. De início criaram-se os arquivos de telas em XML (do inglês, Extensible Markup Language) da aplicação e depois foram colocadas as funções para cada atividade exercida. Tudo o que foi feito, seguiu um modelo de dados criado no início do projeto, que modificou-se de acordo com as necessidades que surgiram. Desta forma, criou-se para o aplicativo um sistema de login e senha, cadastros para o profissional de enfermagem e para pacientes, por meio da leitura do QR-code. A ferramenta também permite ao enfermeiro, profissional que coordena a equipe de enfermagem, excluir ou cadastrar novos procedimentos, seus itens detalhados, e as classes ou tipificações de cada item, como por exemplo uma lista de valores, um tipo de informação textual ou de múltipla escolha, com o propósito de atender as peculiaridades da unidade de internação. Sendo assim, além de auxiliar e otimizar as anotações de enfermagem, por meio do preenchimento dos formulários elaborados baseados nos procedimentos, as informações são exportadas para o prontuário eletrônico do hospital. Para uso do aplicativo algumas ações prévias são necessárias de configuração do ambiente lógico e físico do celular, os principais estão representados na Figura 4.

### **RESULTADOS E DISCUSSÃO**

O aplicativo foi desenvolvido para ser de uso prático e rápido por parte dos profissionais de enfermagem. Desta forma, a equipe de desenvolvedores do software levou em consideração a linguagem de programação, ambiente de desenvolvimento, banco de dados e o sistema operacional que melhor se adequasse à proposta do projeto. As linguagens utilizadas foram Java e Kotlin (KOTLIN, 2022), com ênfase maior para as codificações em Kotlin ao considerar as vantagens que a linguagem possui. A opção por Kotlin deve-se ao seu código ser limpo, simples e legível, e por contemplar menos regras quando comparada ao Java e outras linguagens de programação. Tanto Java quanto Kotlin podem ser usados para criar aplicativos de alto desempenho, mas o Google tem adotado uma abordagem voltada para o Kotlin prioritariamente para bibliotecas, ferramentas,

documentação e recursos de aprendizado. O Kotlin oferece um código muito mais simples e curto que o código Java para abordar as mesmas tarefas. Programas do Kotlin dispensam o uso do ponto e vírgula, o que facilita sua leitura e compreensão, além de *templates* de *string* inteligentes. Código em linguagem concisa significa não apenas menos possibilidades de bugs, como também menos chances de erros em tempo de execução e de compilação. Há também a compatibilidade com o Java, quando várias bibliotecas e frameworks podem ser usados em projetos Kotlin, incluindo-se os frameworks avançados. Além disso, traduzir Java para Kotlin é fácil, basta usar um plugin no IntelliJ ou no Android Studio. O Kotlin é uma linguagem totalmente interoperável com Java (LOERNET, 2022).

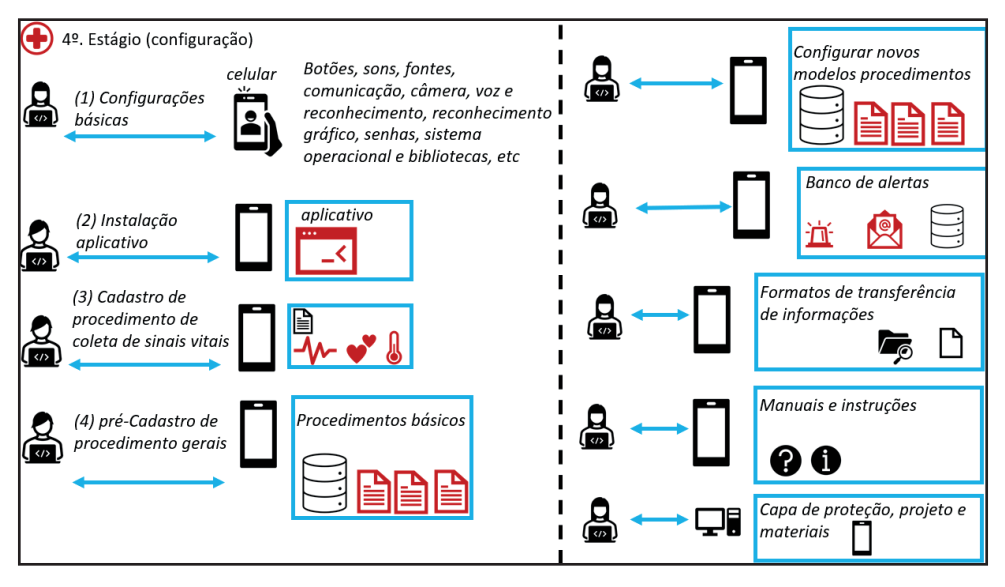

Figura 4: Configurações necessárias para uso do aplicativo

Importante dizer que as facilidades conquistadas com o uso de uma linguagem de alto nível associada a metodologia rápida de desenvolvimento propiciou mais tempo da equipe para interagir com os profissionais de enfermagem, eliminando as barreiras tecnológicas e os vícios de projeto que afastam o usuário do desenvolvedor. Houve uma convivência maior e melhor entendimento das necessidades da enfermagem.

Ao considerar a praticidade e o tempo gasto para o aprendizado e a realização do projeto, todo o aplicativo foi desenvolvido no Android Studio, um IDE gratuito para desenvolvimento na plataforma Android, sendo este um dos motivos pelo qual foi escolhido como sistema operacional, além de ser uma plataforma muito utilizada por desenvolvedores (ANDROID, 2022).

Para o armazenamento das informações no aplicativo, foi feita uma pesquisa sobre qual banco de dados melhor se adequava aos requisitos, e o SQLite (SQL, 2022)

por ser completo, rápido, gratuito e de alta confiabilidade foi o escolhido (VIEIRA, 2022), (CANGUÇU,2018), (SOLID IT, 2022), (STACKSHARE, 2022).

A equipe da enfermagem trabalhou ativamente na conformação e harmonização das telas do aplicativo escolhendo sequências, cores, formatos, fontes de letras ícones ilustrativos e muitos outros objetos que aparecerem na tela e na interação com o aplicativo. Para a aplicabilidade da ferramenta criaram-se telas sequenciais que permitem aos usuários a navegação e o registro das informações. No primeiro acesso, o profissional de enfermagem deverá se cadastrar, inserir o seu número de registro profissional (COREN) e criar uma senha conforme Figura 5.

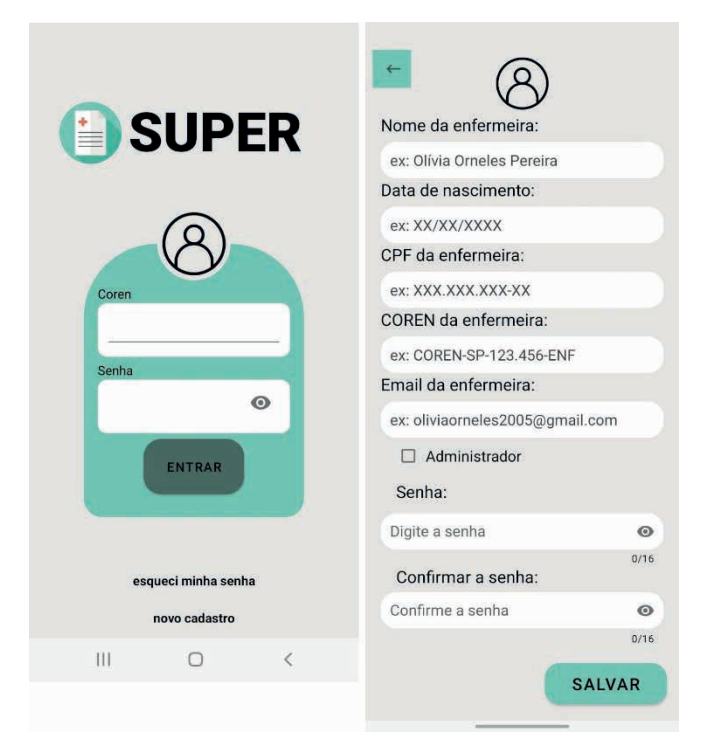

Figura 5: Tela de acesso do administrador

Após o processo de validação da senha tem-se um menu que permite selecionar opções, sendo que entre elas há um sistema de cadastro de novos procedimentos, itens e classes, conectados uns aos outros por meio de uma hierarquia de chaves estrangeiras. Tal funcionalidade permite ao enfermeiro, profissional que coordena a equipe de enfermagem, na função de desenvolvedor, excluir ou cadastrar novos procedimentos para atender as peculiaridades da unidade de internação, de forma prática e fácil. O cadastro do paciente no aplicativo será feito por meio da leitura do QR-code, instalado na pulseira de identificação que ele recebe no ato da internação hospitalar, de acordo com a Figura 6. Após fazer login,

o usuário terá acesso baseado em permissões relacionadas à suas atividades, conforme Figura 7.

 Desta forma, terá acesso aos colegas de equipe do setor (enfermeiro e técnicos de enfermagem), aos pacientes, aos cuidados e assim como as anotações de enfermagem devidamente cadastrados.

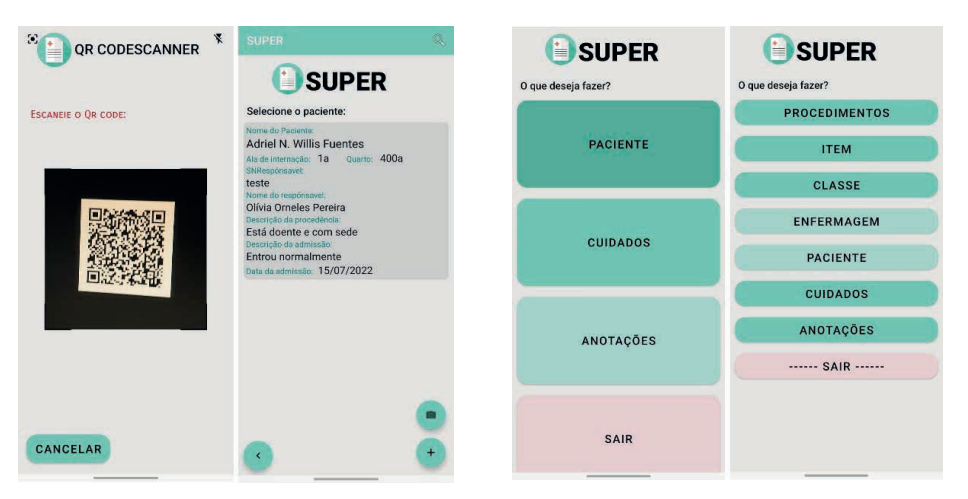

Figura 6: Cadastro do paciente por QR-code Figura 7: Menu de funcionalidades enfermagem e supervisão

Para a realização dos cuidados, o usuário deverá selecionar o paciente e na sequência o cuidado a ser realizado e registrado. Os registros serão criptografados e hospedados na área de cache do aplicativo, que poderão ser visualizados no item anotações de enfermagem, assim como consta nas Figuras 8, 9 e 10. Os dados utilizados de nome de pessoas foram da própria equipe para que fossem realizados os testes. O conteúdo dos procedimentos foram obtidos após a padronização dos questionários e escolha dos mesmos

A equipe de enfermagem experimentou a ferramenta e aprovou sua interface e não teve muitas dificuldades para preenchimento das informações e do cadastramento dos procedimentos padrões. As novas gerações têm familiaridade com a tecnologia e mostraram-se muito interativas com os procedimentos em seus celulares nos testes de validação. Sugeriram utilizar o sistema em aulas do curso de enfermagem o que facilitaria o entendimento das informações importantes das anotações e serviria como guia de aprendizado em aulas teóricas sobre a existência destes procedimentos e que informações eles coletam e preenchem além da prática de sua execução.

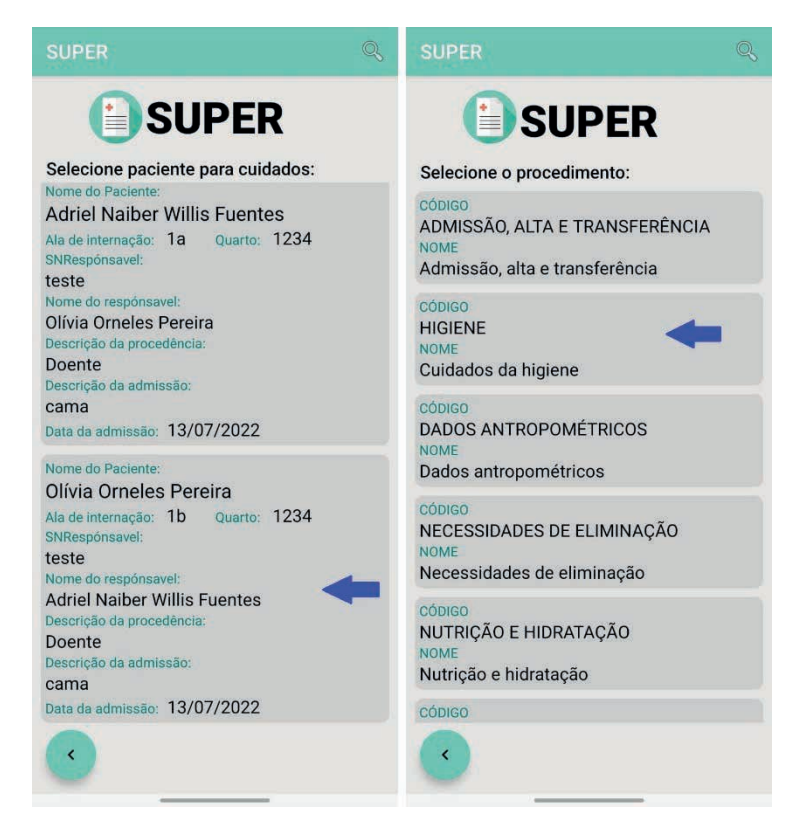

Figura 8: Sequência de telas associar paciente e procedimento

## **CONCLUSÕES**

O desenvolvimento do projeto é de enorme relevância, direcionada para auxiliar e otimizar as anotações de enfermagem de forma padronizada, prática e segura. A parceria entre as áreas de saúde e tecnologia é que tornou possível a construção do aplicativo. O trabalho em equipe e a permuta de necessidades foi recíproca, com o objetivo de oferecer à equipe de enfermagem um tempo maior para a realização dos cuidados, em tempo real, pautado nas determinações do Código de Ética dos Profissionais de Enfermagem (CEPE), ao respeitar a individualidade da pessoa e direcionar o atendimento para suas necessidades (SOUZA A B G et al, 2021), assim como, firmar a importância do uso da pulseira de identificação, item necessário para acessar o sistema e permitir um cuidado seguro e de qualidade. A utilização do aplicativo no auxílio das anotações de enfermagem de forma corporativa em hospitais e instituições de saúde depende de uma discussão mais abrangente sobre como a tecnologia poderia atender demandas de setores hospitalares com presença mais restrita da tecnologia em comparação com outros setores com sua maior presença. Somente a oportunidade de discutir estas ideias e trilhar um caminho de proposições e soluções mostrou-nos como ideias simples podem ser úteis para

determinados processos dentro de um ambiente tão importante para a sociedade.

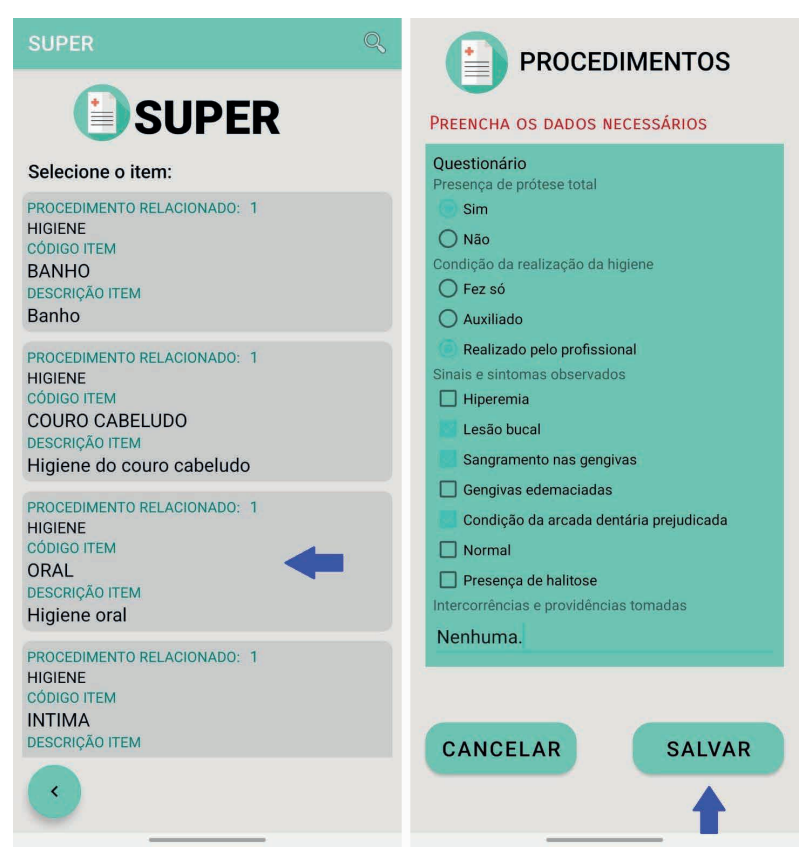

Figura 9: Sequência de telas "Cuidados" parte 1

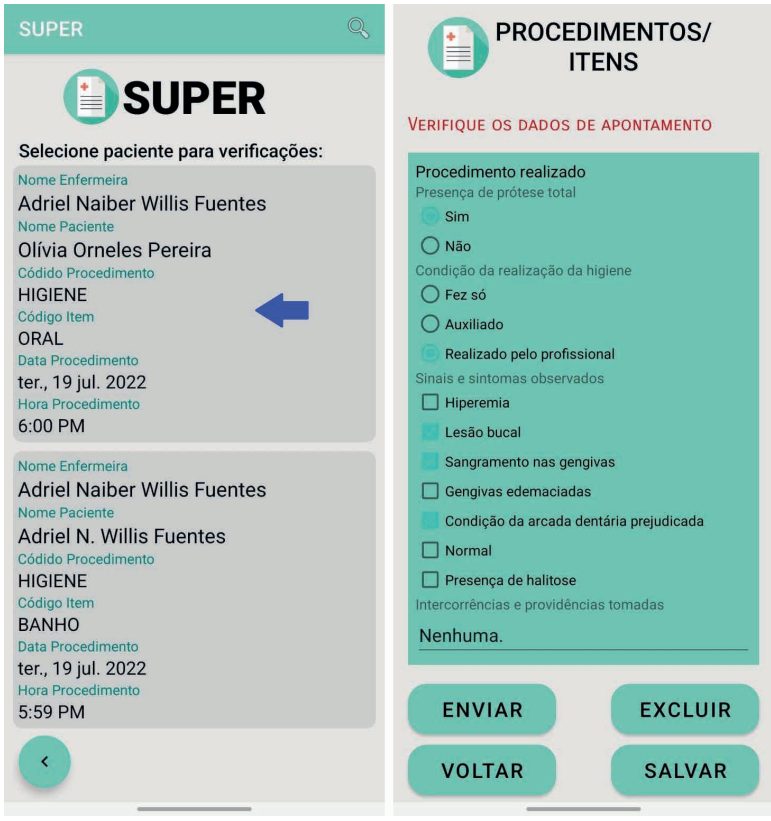

Figura 10: Sequência de telas "Cuidados" parte 1

## **REFERÊNCIAS**

ADVANCES in Intelligent Analysis of Medical Data and Decision Support Systems. Edição de Roumen KOUNTCHEV, Barna IANTOVICS. Heidelberg: Springer International Publishing: Imprint: Springer, 2013. E-BOOK. (VIII, 247), online resource. (Studies in Computational Intelligence, 473). ISBN 9783319000299. Disponível em: [http://dx.doi.org/10.1007/978-3-319-00029-9.](http://dx.doi.org/10.1007/978-3-319-00029-9) Acesso em: 22 jul. 2022.

ADVANCES onto the Internet of Things: How Ontologies Make the Internet of Things Meaningful. Edição de Salvatore Gaglio, Giuseppe Lo Re. Cham: Springer International Publishing: Imprint: Springer, 2014. E-BOOK. (IX, 352 p. 125 illus), online resource. (Advances in intelligent systems and computing, 260). ISBN 9783319039923. Disponível em: [http://dx.doi.org/10.1007/978-3-319-03992-3.](http://dx.doi.org/10.1007/978-3-319-03992-3) Acesso em: 21 jul. 2022.

ANDROID STUDIO, Google LLC. Android Studio Chipmunk | 2021.2.1 Patch 1, Build #AI-212.5712.43.2112.8609683, built on May 18, 2022.<https://developer.android.com/>. Acesso em 21/072022.

ANDROID, Google LLC. Sistema operacional Android V11. [https://www.android.com/intl/pt-BR\\_br/](https://www.android.com/intl/pt-BR_br/everyone/) [everyone/.](https://www.android.com/intl/pt-BR_br/everyone/) Acesso em 22/02/2022.

BRACCIALLI, A. R. J. et al. Introdução à enfermagem. Campinas, 2014. (Apostila).

CANGUÇU, Raphael. SQLite vs. Realm: qual é a melhor base de dados para Android? 19/junho/2018. <https://codificar.com.br/sqlite-vs-realm-qual-e-a-melhor-base-de-dados-para-android/>. Acesso em 22/07/2021.

CARRAPATO, Pedro; CORREIA, Pedro; GARCIA, Bruno. Determinante da saúde no Brasil: a procura da equidade na saúde. Saúde e Sociedade [online]. 2017, v. 26, n. 3 [Acessado 6 Abril 2023] , pp. 676- 689. Disponível em: <https://doi.org/10.1590/S0104-12902017170304>. ISSN 1984-0470. [https://doi.](https://doi.org/10.1590/S0104-12902017170304) [org/10.1590/S0104-12902017170304.](https://doi.org/10.1590/S0104-12902017170304)

CONSELHO FEDERAL DE ENFERMAGEM. Guia de recomendações para registro de enfermagem no prontuário do paciente e outros documentos de enfermagem. Brasília, COFEN, 2016.

GOOGLE DOCS, Google LLC. Google Workspace, editor de documentos. [https://workspace.google.](https://workspace.google.com/) [com/.](https://workspace.google.com/) Acesso em 21/072022.

GOOGLE FORMS, Google LLC. Google Workspace, formulários.<https://workspace.google.com/>. Acesso em 21/072022.

KOTLIN, Google LLC. Kotlin Linguagem de desenvolvimento. [https://developer.android.com/kotlin.](https://developer.android.com/kotlin.%20Acesso%20em%2021/072022)  [Acesso em 21/072022](https://developer.android.com/kotlin.%20Acesso%20em%2021/072022).

LOERNET, Laura. Vantagens e Desvantagens do Kotlin sobre o Java. Revelo Community. 04/03/2022. <https://bityli.com/KsmmQw>. Acesso em 12/07/2022.

MOURA, Lívia; CAMARGO, Gustavo. Impacto econômico e social do Android no Brasil. 2020 Bain & Company,Inc. [https://www.bain.com/contentassets/a9200a057a0241b8963c05a9b09e33fe/impactos-do](https://www.bain.com/contentassets/a9200a057a0241b8963c05a9b09e33fe/impactos-do-android-no-brasil.pdf)[android-no-brasil.pdf.](https://www.bain.com/contentassets/a9200a057a0241b8963c05a9b09e33fe/impactos-do-android-no-brasil.pdf)

solid IT. DB-Engine. Firebase Realtime Database vs. Realm vs. SQLite. [https://db-engines.com/en/](https://db-engines.com/en/system/Firebase+Realtime+Database%3BRealm%3BSQLite) [system/Firebase+Realtime+Database%3BRealm%3BSQLite.](https://db-engines.com/en/system/Firebase+Realtime+Database%3BRealm%3BSQLite) Acesso em 22/07/2022.

NORONHA, K. V. M. de S.; GUEDES, G. R.; TURRA, C. M.; ANDRADE, M. V.; BOTEGA, L.; NOGUEIRA, D.; CALAZANS, J. A.; CARVALHO, L.; SERVO, L.; FERREIRA, M. F.. (2020). Pandemia por COVID-19 no Brasil: análise da demanda e da oferta de leitos hospitalares e equipamentos de ventilação assistida segundo diferentes cenários. Cadernos De Saúde Pública, 36(Cad. Saúde Pública, 2020 36(6)), e00115320. https://doi.org/10.1590/0102-311X00115320

REIS, C. S. Dos; NORONHA, K.; WAJNMAN, S.. (2016). Envelhecimento populacional e gastos com internação do SUS: uma análise realizada para o Brasil entre 2000 e 2010. Revista Brasileira De Estudos De População, 33(Rev. bras. estud. popul., 2016 33(3)), 591–612. https://doi.org/10.20947/ S0102-30982016c0007

SOUZA A B G et al. Manual prático do técnico de enfermagem. 1 ed. Rio de Janeiro: Atheneu, 2021.

SQLite. SQLite database Version 3.39.2, <https://www.sqlite.org/index.html>. Acesso em 21/07/2022.

VIEIRA, Danielle. SQLite: o que é, como funciona e qual é a diferença entre o MySQL.08/03/2022. <https://www.hostgator.com.br/blog/sqlite-o-que-e-como-funciona-e-qual-e-a-diferenca-entre-o-mysql/>. Acesso em 12/07/2022.